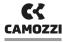

# PROFIBUS FieldBus interface

Automation

Use and maintenance instructions

Made in Italy

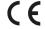

The products are designed and manufactured in conformity with the following directives: 2014/30/EU They also comply partially or totally with regard to the applicable parts of the following standards: - EN 61131-2-2007-09; ISO 4414:2010. Fixed equipment.

## Configuration files

| CODE     | FIFLDBUS | FACTORY VALUE<br>(ADDRESS) |
|----------|----------|----------------------------|
| CX01-0-0 | PROFIBUS | 4                          |

The configuration files for FieldBus (GSD) are available for download on site www.camozzi.com. In case of problem, contact Camozzi service.

### Pin assignement

### POWER SUPPLY CONNECTOR

| Pin | Signal | Description                                                                                             |  |
|-----|--------|----------------------------------------------------------------------------------------------------|--|
| 1   | L24VC  | 24V DC +/-10% power supply for logic and input (Digital) (max 2A limited by fuse)                       |  |
| 2   | P24VC  | 24V DC +/-10% power supply for output (Power) (max 5A limited by fuse)                                  |  |
| 3   | GND    | Common (reference pin 1 and 2):<br>connect to the negative pole of the 24V DC power supply (compulsory) |  |
| 4   | EARTH  | Earth connection                                                                                        |  |
| 5   | N.C.   | Not connected                                                                                           |  |
|     |        |                                                                                                    |  |

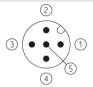

### **BUS IN CONNECTOR (M12B MALE 5 POLES)**

| Pin | Signal | Description      |
|-----|--------|------------------|
| 1   | NC     | Not Connected    |
| 2   | Α      | ProfiBus Line A  |
| 3   | NC     | Not Connected    |
| 4   | В      | ProfiBus Line B  |
| 5   | EARTH  | Earth connection |

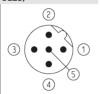

| BUS OUT CONNECTOR (M12B FEMALE |        |                  |
|--------------------------------|--------|------------------|
| Pin                            | Signal | Description      |
| 1                              | +5V    | 5V voltage       |
| 2                              | Α      | ProfiBus Line A  |
| 3                              | GND5V  | 5V common        |
| 4                              | В      | ProfiBus Line B  |
| 5                              | EARTH  | Earth connection |

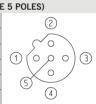

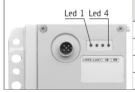

|     | LED | LED LABEL | MEANING AND DEFAULT VALUE<br>(for more details, refer to the specific bus manual)        |
|-----|-----|-----------|------------------------------------------------------------------------------------------|
| 100 | 1   | -         | Not used                                                                                 |
|     | 2   | PWR       | Indicate the condition of power supply Digital and Power (fixed green)                   |
|     | 3   | СОМ       | Indicate if some data traffic is present and possible errors on the module (fixed green) |
|     | 4   | -         | Not used                                                                                 |

### Autoaddressing

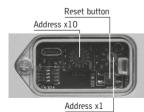

- Step 1: Turn-off the module; check if all modules of SPI-EtherNet subnet are properly connected and powered and if the subnet terminator are connected; press the Rest button.
- Step 2: Hold on the Reset button, power on the module. Wait some seconds and release the Reset button.
- **Step 3**: In order to activate the auto addressing routine, press the Reset button. The yellow leds on the modules start to blink quickly and became fixed on when the routine finished.

The addressing will be sequential in order as the subnet are connected.

NOTE: It is advisable to perform the autoaddressing using the specific function of Configurator program. Please refer to the relative manual for more details.

### Camozzi Automation spa

Società Unipersonale Via Eritrea, 20/I - 25126 Brescia - Italy Tel. +39 030 37921 - Fax +39 030 2400430 info@camozzi.com - www.camozzi.com

### Technical assistance

Product inquiries and requests for support Tel. +39 030 3792790 service@camozzi.com

### Product Certification

Information concerning product certifications, EC standards, conformity declarations and instructions productcertification@camozzi.com

Cod. Mat. 93-7510-0027 Rev.E Doc. 5000006812 Ver.02